**Access Time Hour Tracking Crack Full Product Key Free Download**

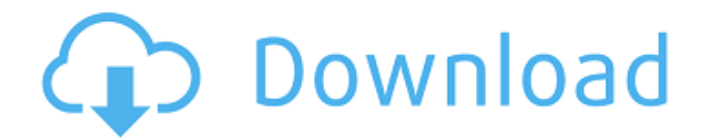

# **Access Time Hour Tracking Crack+ Free (Updated 2022)**

? Top/Bottom / Total Time reports ? Drill through Project Details ? Time EntryQ: How to center text in a custom UILabel? I have a custom UILabel that I can set the text for and the size, just like the UIButton, but I can't figure out how to center the text. I have tried using the following but it results in a single line of text: CGSize  $s =$ UILabel.preferredContentSize; CGSize  $s2$  = self.currentLabel.textAlignment.smallContentSize; CGFloat center = s.width / 2; CGFloat lft = (s.width - s2.width) / 2; s.width is set to a reasonable amount which is basically the width of the label and s2.width is set to the width I want for the text. Then the last two lines calculate where the center of the text will be and set lft which should be where the "center of the box" is. Does anyone know what I'm doing wrong? A: The textAlignment property applies to the width of a line and does not affect the spacing or margins between lines of text. The horizontal spacing can be controlled in the layout of the custom UILabel class by overriding the sizing and layout properties in a subclass of UILabel. If you add the following method in your custom UILabel subclass, you can control the spacing between lines: -(void) layoutLabel:(nonnull NSInteger)i { CGSize labelSize = [self textSize]; CGFloat spacing = labelSize.width / 2.0; [super layoutLabel:i]; CGSize textSize = [self textSize]; NSLog(@"label size: %@, text size: %@",NSStringFromCGSize(labelSize),NSStringFromCGSize(textSize)); CGFloat inset = spacing; if (CGSizeEqualToSize(textSize, CGSizeZero)) { [self setFrame:CGRectMake(0, -spacing, labelSize.width + 2 \* inset, labelSize.height)];

# **Access Time Hour Tracking With License Key [Latest-2022]**

There are many features to help you manage your project. The web based interface is very easy to use and you can share your projects with your team members or external users. Advanced features allow you to change the default period of time for tracking (15 minutes per entry) and set up what to do when a tracking entry is not relevant (ignore, delete or report). It is a very lightweight application, you can run it on any web server, for example Apache Tomcat. Access Time Hour Tracking Cracked Accounts Features: Choose project: This function allows you to search the database by project or by company. Create New Project: This function allows you to create a new project and launch tracking on the specific project. It is enough to enter the name of the new project. List Projects: This function allows you to create and maintain a list of projects. You can add projects and remove projects. List Companies: This function allows you to create and maintain a list of companies. You can add companies and remove companies. List Users: This function allows you to create and maintain a list of users. You can add users and remove users. User Management: This function allows you to add or remove the users listed in the list of users. Period Tracking: This function allows you to add or remove the period of time to be tracked on each project. Calculate Hours: This function allows you to automatically calculate the working hours for a project by the total time spent by the user on the project. You can add a period of time (in minutes) or enter the time manually if needed. The working hours are displayed in the time column of the project. It is possible to modify the working hours at anytime and the real working hours for the project are updated. It is also possible to automatically update the working hours for each hour by using the find hours function. Delete project: This function allows you to delete the project you are currently tracking. It is enough to select the project and click on the delete button. Export to Excel: This function allows you to export the currently selected project to a new Excel file. PDF Export: This function allows you to export the currently selected project to a new PDF file. Access Time Hour Tracking Download: Access Time Hour Tracking Table Templates Activity Tracker is a web-based application designed to help you track time for your projects. It is an easy and handy application that allows you to keep records for each project. Activity Tracker Description: 6a5afdab4c

### **Access Time Hour Tracking Crack+**

Access Time Hour Tracking is a handbook for keeping track of time spent by your staff on several projects. It is designed to handle multiple companies, projects, tasks and employees. You can organize information by using multiple criteria and will be able to view the data and export to Excel for editing. As a general manager, you need to get information about how your staff works. You can use the application to keep an eye on the time spent by your workers, which is helpful when it comes to tracking production and task completion. Access Time Hour Tracking has various options which allow you to generate reports for tracking your projects. You can make daily, weekly and monthly reports by using various criteria and to analyze the data. You can also export the collected information to Excel. This tool has an extensive database with several categories. You can define the components of the projects for each employee to view information accordingly. The data can be exported to Excel and then used to prepare the report which contains all the time spent on tasks and projects. You can use the tool to get more control over the daily activities of your workers. An employee can work on multiple projects and the application will automatically fetch information for the worker in accordance with the latest information available. You can create detailed reports in order to get specific information and it will be easy for you to track the progress of your projects. Access Time Hour Tracking is a handy application which allows you to keep records about the time spent by your employees on certain projects. It is designed to handle multiple companies, projects and employes in order to quickly retrieve the desired information. You can search the database by using several criteria and to generate reports for a certain company or project. The data can be exported to Excel in order to be edited or used for presentations. Access Time Hour Tracking Description: Access Time Hour Tracking is a handbook for keeping track of time spent by your staff on several projects. It is designed to handle multiple companies, projects, tasks and employees. You can organize information by using multiple criteria and will be able to view the data and export to Excel for editing. As a general manager, you need to get information about how your staff works. You can use the application to keep an eye on the time spent by your workers, which is helpful when it comes to tracking production and task completion. Access Time Hour Tracking has various options which allow you to generate reports for a certain company or project. You can make daily, weekly and monthly reports by using various criteria and to analyze the data

#### **What's New In Access Time Hour Tracking?**

Organize and monitor your task on a regular basis with Easy Planner. It allows you to create tasks, tasks lists, notes, comments, and to plan your time and to distribute the workload. It stores all of your work items in a single place where you can generate views to help manage your projects. With Easy Planner, you can organize your daily tasks into a task list, make your task list in a calendar, and plan your time. Easy Planner is an ideal application to plan your own time. Key Features Of Easy Planner: Plan and assign your work items to activities. You can schedule your work items on a calendar by creating an activity. You can use it to create a task list to monitor your daily activities, a task list for the month to view all the tasks you have planned for the month, or a task list for a week to view all of your tasks and activities. You can create an activity calendar to visualize your work list or to schedule your activities. You can also take notes on the activities you have done. Create, modify, and synchronize your tasks. You can organize your activities in a task list, edit your tasks or notes, and mark your tasks as active or complete. You can also associate custom categories to your tasks. Synchronize your task between computers. You can synchronize your task list between computers running the free version of Easy Planner or the premium version with our synchronization service. Distribute your work. You can create a task list view to monitor your tasks and to distribute your activities between colleagues. Export and email task lists. You can export the tasks you have scheduled in a project to a CSV file and emails the task list to your colleagues. Multi-lingual support. Easy Planner supports the following languages: English, German, French, Spanish, and Portuguese. Free version. Easy Planner is available for free as an online application. Free version allows you to create tasks, tasks lists, and projects, and to synchronize between computers. It doesn't support synchronizing with other applications and the task lists can be exported to CSV format only. Premium version. The premium version allows you to add actions, and to assign tasks to the project activities. You can also export your task lists to other applications. Eureka.The One resource you'll always need to make your task easier.No more struggling with multiple sources of data and information. If you manage lots of projects on

your computer, it means you

# **System Requirements For Access Time Hour Tracking:**

Supported Display: Required: 4K Display: Models: 600, 650, 700, 750, 800, 900, 950 Series, 2000, 2500, 3000, 4000 (Windows 10) Versions: 2006, 2007, 2008, 2009, 2010, 2012, 2013, 2014, 2015, 2016, 2017, 2018, 2019, 2020 Required: 1080p Display: Models: 600, 650, 700, 800, 900, 1000 Series, Series 2000, 2500, 3000, 4000, 5000, 6000, 7000, 8000, 9000, 10000 (Windows 10)

#### Related links:

[https://sunuline.com/upload/files/2022/06/b6m8HIMJX6QjGYY6oNaS\\_08\\_032453212f33934a68fbc71a5c028211\\_file.p](https://sunuline.com/upload/files/2022/06/b6m8HIMJX6QjGYY6oNaS_08_032453212f33934a68fbc71a5c028211_file.pdf) [df](https://sunuline.com/upload/files/2022/06/b6m8HIMJX6QjGYY6oNaS_08_032453212f33934a68fbc71a5c028211_file.pdf)

[https://usedshreddingtrucks.com/wp-content/uploads/Eye\\_Candy.pdf](https://usedshreddingtrucks.com/wp-content/uploads/Eye_Candy.pdf)

[https://popstay.info/upload/files/2022/06/Y39GjCsTQyGifZFBbz7j\\_08\\_f4afe72f40273ba34ae3e36c881c08bf\\_file.pdf](https://popstay.info/upload/files/2022/06/Y39GjCsTQyGifZFBbz7j_08_f4afe72f40273ba34ae3e36c881c08bf_file.pdf) https://www.weactgreen.com/upload/files/2022/06/2Z8C3P54VvdS392jtWhc\_08\_f4afe72f40273ba34ae3e36c881c08bf [file.pdf](https://www.weactgreen.com/upload/files/2022/06/2Z8C3P54VvdS392jtWhc_08_f4afe72f40273ba34ae3e36c881c08bf_file.pdf)

[https://rxcmarket.com/wp-content/uploads/2022/06/FreeBanjoChords\\_\\_Crack\\_Free\\_Download.pdf](https://rxcmarket.com/wp-content/uploads/2022/06/FreeBanjoChords__Crack_Free_Download.pdf)

<https://nicolasaherwig805w.wixsite.com/snifwordrita/post/color-archiver-2-2-0-incl-product-key-mac-win-2022>

[https://www.recentstatus.com/upload/files/2022/06/dmDhzY4LAqyWSEE4dbgd\\_08\\_032453212f33934a68fbc71a5c0282](https://www.recentstatus.com/upload/files/2022/06/dmDhzY4LAqyWSEE4dbgd_08_032453212f33934a68fbc71a5c028211_file.pdf) [11\\_file.pdf](https://www.recentstatus.com/upload/files/2022/06/dmDhzY4LAqyWSEE4dbgd_08_032453212f33934a68fbc71a5c028211_file.pdf)

<https://vir-expo.com/wp-content/uploads/2022/06/Pampa.pdf>

<https://www.hony.nl/wp-content/uploads/DiffMerge.pdf>

<https://www.thirtythousandhomes.org/wp-content/uploads/2022/06/jamskano.pdf>